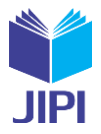

# **IMPLEMENTASI APLIKASI PEMBAYARAN BERBASIS WEB DI YAYASAN ISLAM AL-AZHAR SRIWIJAYA**

# **Ike Sapitri\* 1) , Afriyudi2)**

- 1. Universita Bina Darma, Fakultas Sains dan Teknologi (FST), Indonesia
- 2. Universita Bina Darma, Fakultas Sains dan Teknologi (FST), Indonesia

#### **Article Info ABSTRAK**

**Kata Kunci:** Aplikasi Pembayaran; OOHDM; Web Mobile

**Keywords:** *Payment Application; OOHDM; Mobile Web*

#### **Article history:**

Received 14 May 2023 Revised 28 May 2023 Accepted 11 June 2023 Available online 1 September 2023

**DOI :**  [https://doi.org/10.29100/jipi.v8i3.](https://doi.org/10.29100/jipi.v8i3)3948

\* Corresponding author. Corresponding Author E-mail address: [ikesapitri1@gmail.com](mailto:ikesapitri1@gmail.com)

Yayasan Islam Al–azhar Sriwijaya adalah sebuah Lembaga Pendidikan swasta yang masih menggunakan pembayaran seragam dan antar jemput dengan menggunakan aplikasi konvensional atau tunai yaitu dengan menggunakan aplikasi microsoft exel atau belum terkomputerisasi dengan baik. Penggunaan metode ini mengakibatkan seringnya terjadi kesala-han dalam pengelolaan data seperti salah memasukan nominal pembayaran, nama siswa, tanggal pembayaran, hal ini dikarena terlalu banyak data yang harus di masukkan secara manual. Permasalahan yang lain timbul dari kesalahan sebelumnya ada-lah ketika membuat laporan, hasil laporan menjadi tidak valid dan akurat. Permasalahan inilah yang melatar belakangi pembu-atan aplikasi pembayaran berbasis web mobile ini. Aplikasi ini dirancang menggunakan metode object oriented hypermedia de-sign method (OOHDM). Pada metode OOHDM terdapat empat fase yaitu domain analysis, navigational design, abstract inter-face design and implementasi. Pengembangan aplikasi yang telah dilakukan mengahasilkan perancangan aplikasi yang terdiri dari desain navigasi, desain database, desain antarmuka (input dan output). Selanjutnya hasil akhir dari aplikasi ini berupa aplikasi web mobile yang di hosting di https://alazharsriwijaya.my.id. Akhirnya dilakukan proses uji coba Dengan metode blackbox testing. Hasil uji coba menunjukan bahwa seluruh fungsional dari aplikasi berjalan seperti yang di-harapkan. Hasil dari pengujian dengan metode System Usability Scale (SUS), didapat nilai rata-rata 74,17, yang berarti secara usa-bility pengujian tersebut dapat diterima (acceptable).

#### **ABSTRACT**

The Al-Azhar Sriwijaya Islamic Foundation is a private educational institution that still uses uniform and shuttle payments using conven-tional or cash applications, namely using the Microsoft Excel applica-tion or not yet computerized properly. The use of this method results in frequent errors in data management such as entering the wrong pay-ment nominal, student name, payment date, this is because there is too much data that must be entered manually. Another problem that arises from the previous error is that when making a report, the results of the report become invalid and inaccurate. This problem is the background for making this mobile web-based payment application. This applica-tion is designed using the object oriented hypermedia design method (OOHDM). In the OOHDM method there are four phases, namely do-main analysis, navigational design, abstract interface design and im-plementation. Application development that has been carried out re-sulted in application design consisting of navigation design, database design, interface design (input and output). Furthermore, the final result of this application is a mobile web application that is hosted at https://alazharsriwijaya.my.id. Finally, the trial process was carried out With the blackbox testing method. The trial results show that all the functionality of the application runs as expected. The results of testing with the System Usability Scale (SUS) method, obtained an average value of 74.17, which means that in terms of usability the test is ac-ceptable (acceptable).

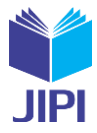

#### I. PENDAHULUAN

erkembangan teknologi begitu pesat, hal ini dikarenakan kebutuhan teknologi di zaman sekarang ini sangat banyak digunakan untuk membantu pekerjaan manusia agar lebih efektif dan efisien, salah satunya di bidang pendidikan[1]. Teknologi informasi merupakan kebutuhan yang sangat penting untuk berbagai aspek seperti kembangan teknologi begitu pesat, hal ini dikarenakan kebutuhan teknologi di zaman sekarang ini sangat banyak digunakan untuk membantu pekerjaan manusia agar lebih efektif dan efisien, salah satunya di bidang pendidikan[1] pada penggunaan teknologi semakin diminati oleh semua kalangan di masyarakat seperti lembanga pendidikan[3]. Di masa sekarang ini aplikasi pengelolaan data sangat di butuhkan dan bermanfaat bagi lembaga pendidikan dan perkembangannya sangat pesat[4].

Teknologi saat ini telah memberikan pengaruh yang sangat besar bagi dunia teknologi informasi dan telekomunikasi[5]. Teknologi juga dapat memudahkan proses kegiatan belajar mengajar di sekolah terutama pada proses kegiatan operasional di sekolah[6]. Aplikasi berbasis web dapat mempermudah dan menghemat waktu seperti pengolahan data yang lebih mudah dalam pencarian dan pembuatan laporan[7], keputusan yang dapat diambil menjadi lebih tepat serta dapat menghemat biaya dan waktu[8]. Kebutuhan akan transaksi pembayaran dan pengelolahan keuangan yang terintegrasi menjadi sangat penting pada setiap lembaga pendidikan[9], seperti pada SMA Negeri 4 Singaraja, yang merupakan salah satu sma favorit kota singa raja kecamatan buleleng yang telah menggunakan aplikasi pembayaran sumbangan pembinaan pendidikan (spp) terkomputerisasi, sehingga dapat lebih ekonomis, lebih efisien, serta dapat meningkatkan pelayanan dalam hal pembayaran spp[10]. Begitu juga dengan SMP Muhammaddiyah 3 Semarang yang menggunakan sistem informasi pembayaran spp dan sistem pengendalian internal(spi) yang terkomputerisasi, mereka menambahakan teknologi barcode, sehingga dapat mempercepat proses pembayaran siswa serta dapat mengurangi kesalahan dan resiko kehilangan data[11]. Begitu pula pada yayasan Islam Al-Azhar Sriwijaya. Hal inilah yang melahirkan suatu perubahan secara global untuk pemanfaatan penggunaan internet pada lembanga tersebut[12], salah satunya adalah pengunaan *website* oleh pihak sekolah dan pihak yang terkait dengan pengelolaan keuangan.

saat ini pengelolaan keuangan mengunakan pembayaran secara manual (cash) dan proses pencatatanya menggunakan google sheets, hambatan yang terjadi dengan menggunakan metode ini adalah aplikasi google sheets tidak bisa dibuka menggunakan *smartphone* dan harus dikomputer, proses penginputan yang di lakukan masih menggunakan google sheets tanpa aplikasi pengolahan keuangan sehingga sering terjadi kesalahan dalam memasukan data seperti salah nama,selisih nominal,selisih pengurangan stok dan sehingga menghasilkan laporan yang salah pula, dan terdapat beberapa masalah seperti proses pencarian data memakan banyak waktu, proses pembuatan laporan membutuhkan waktu yang relatif lama karena harus membuat rekapitulasi terlebih dahulu, laporanlaporan yang disajikan pun sering tidak akurat. hal inilah yang mendasari pembuatan aplikasi pembayaran berbasis *web mobile*. Melalui penggunaan teknologi *website, maka* para penggunanya bisa juga mengaksesnya melalui teknologi *smartphone*. Untuk dapat mewujudkan pembangunan aplikasi ini, maka dibutuhkan suatu metode pengembangan sistem/aplikasi. Metode yang dapat digunakan adalah *Object Oriented Hypermedia Design Method*  (OOHDM)[13]. Dengan menggunakan metode OOHDM, maka dapat dihasilkan navigasi website yang baik, juga memungkinkan menghasilkan spesifikasi pola yang kompleks[14] dan transformasi antar muka dengan gambaran interface yang mudah dipahami, sehingga memudahkan pengguna dalam mencapai tujuannya[15]. Untuk mengujikan kehandalan aplikasi ini maka digunakan pengujian dengan metode blackbox pada aplikasi pembayaran ini.

#### II. METODELOGI PENELITIAN

*Object Oriented Hypermedia Design Method* (OOHDM) merupakan metode pengembangan aplikasi web yang digunakan dalam penelitian ini, Proses pada OOHDM dibagi dalam empat fase[16], yaitu ;

- 1. Model konseptual
- Model ini mewakili model kelas dan dibangun untuk menunjukan aspek statis sistem, dikenal dengan use case diagram.
- 2. Model navigasion

Model ini terdiri dari diagram kelas dan diagram struktur navigasion. Yang pertama mewakili kemungkinan statis dari navigasi dalam sistem. Yang kedua memperluas diagram kelas navigasional yang mencakup akses struktur dan konteks navigasi.

3. Model antarmuka abstrak

Model antarmuka abstrak dibangun dengan mendefinisikan objek yang terlihat dalam hal kelas antarmuka. Kelas-kelas ini didefinisikan sebagai agregasi dari yang primitive (seperti bidang teks, tombol, dan lainlain) atau kelas antarmuka lainnya. Objek antarmuka menyediakan objek navigasi dengan tampilan yang jelas. Perilaku antarmuka diberikan dengan menentukan bagaimana menangani peristiwa eksternal dan yang dibuat pengguna dan bagaimana komunikasi terjadi antara antarmuka dan objek navigasi.

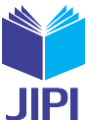

4. Implementasikan yang termasuk dalam kode yang diimplementasikan dan didasarkan atas model sebelumnya.

Penangkapan dan definisi kebutuhan diperkenalkan pada OOHDM oleh Vilain [16], yang mengajukan penggunaan *User Interaction Diagrams (UID)* atau diagram interaksi pengguna, berdasarakan pada teknik *use case*. Teknik *use case* digunakan untuk menangkapan atau mengambil kebutuhan *user*, tetapi untuk mempertimbangkan di dalam OOHDM yang sifatnya ambigu dan ketidak cukupannya dalam mendefinisikan kebutuhan yang dimiliki aplikasi Web, terutama bila dihubungkan pada interaksi antara pengguna dan sistem.Oleh karena itu, untuk spesifikasi kebutuhan pada pendekatan ini disarankan adanya perbaikan dari pembangunan *use case UID*, yang digunakan untuk model secara grafis interaksi antara penguna dan sistem, tanpa mempertimbangkan aspek-aspek khusus dari antarmuka. Berikut gambar dari tahapan *Object Oriented Hypermedia Design Method* (OOHDM).

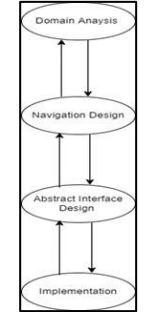

*Gambar 1. Hypermedia Design Method (OOHDM).*

#### *2.1.1 Use Case Diagram*

Use Case Diagram dapat mendeskripsikan sebuah interaksi antara satu dan atau lebih dari actor system yang akan di buat. Use Case Diagram dapat digunakan untuk mengetahui fungsi dari sebuah sistem informasi[17]. Adapun Use case yang digunakan dapat dilihat pada gambar berikut :

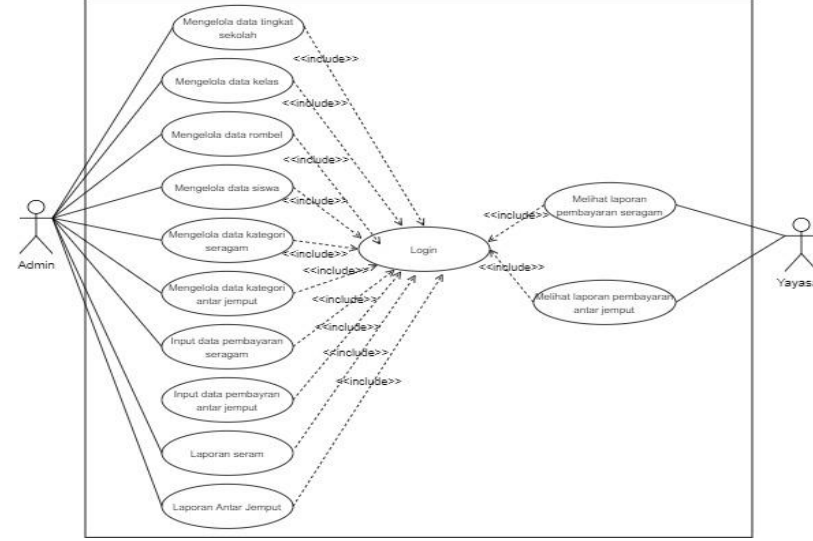

*Gambar 2.* Use Case Diagram

Berikut ini adalah penjelasan aktor dan deskripsi pada aplikasi pembayaran.

**Tabel 1**. Definisi Aktor dan Deskripsi

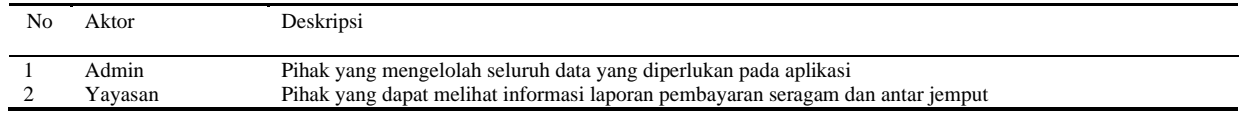

Berikut ini adalah penjelasan *use case* dan deskripsi pada sistem informasi pembayaran

**Tabel 2.** Definisi Uce Case dan Deskripsi

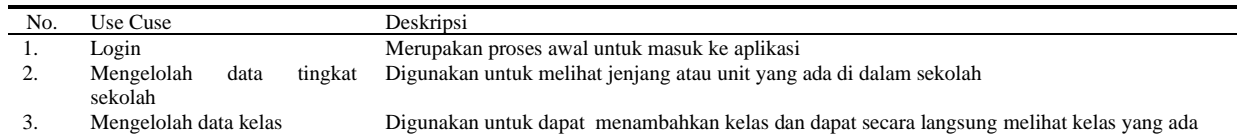

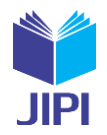

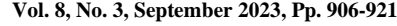

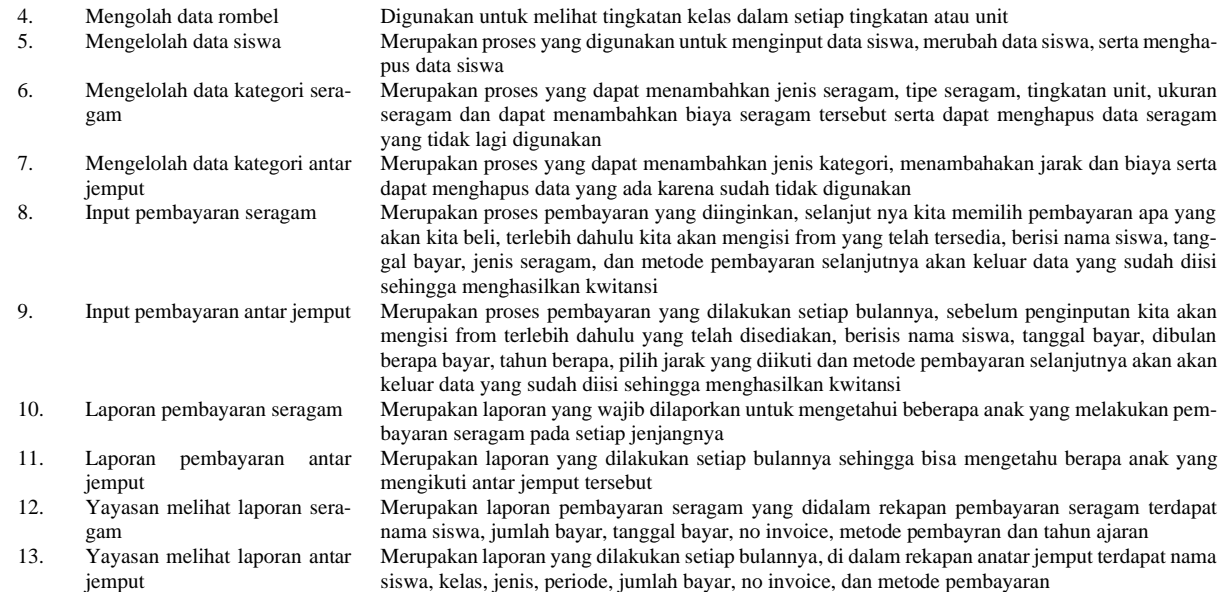

### *2.1.2 Use Case Narrative*

*Use case narrative* adalah deskripsi tekstual dari peristiwa bisnis dan bagaimana pengguna akan berinteraksi dengan sistem untuk menyelesaikan tugas[18]. Berikut ini table dari *use case narrative* aplikasi :

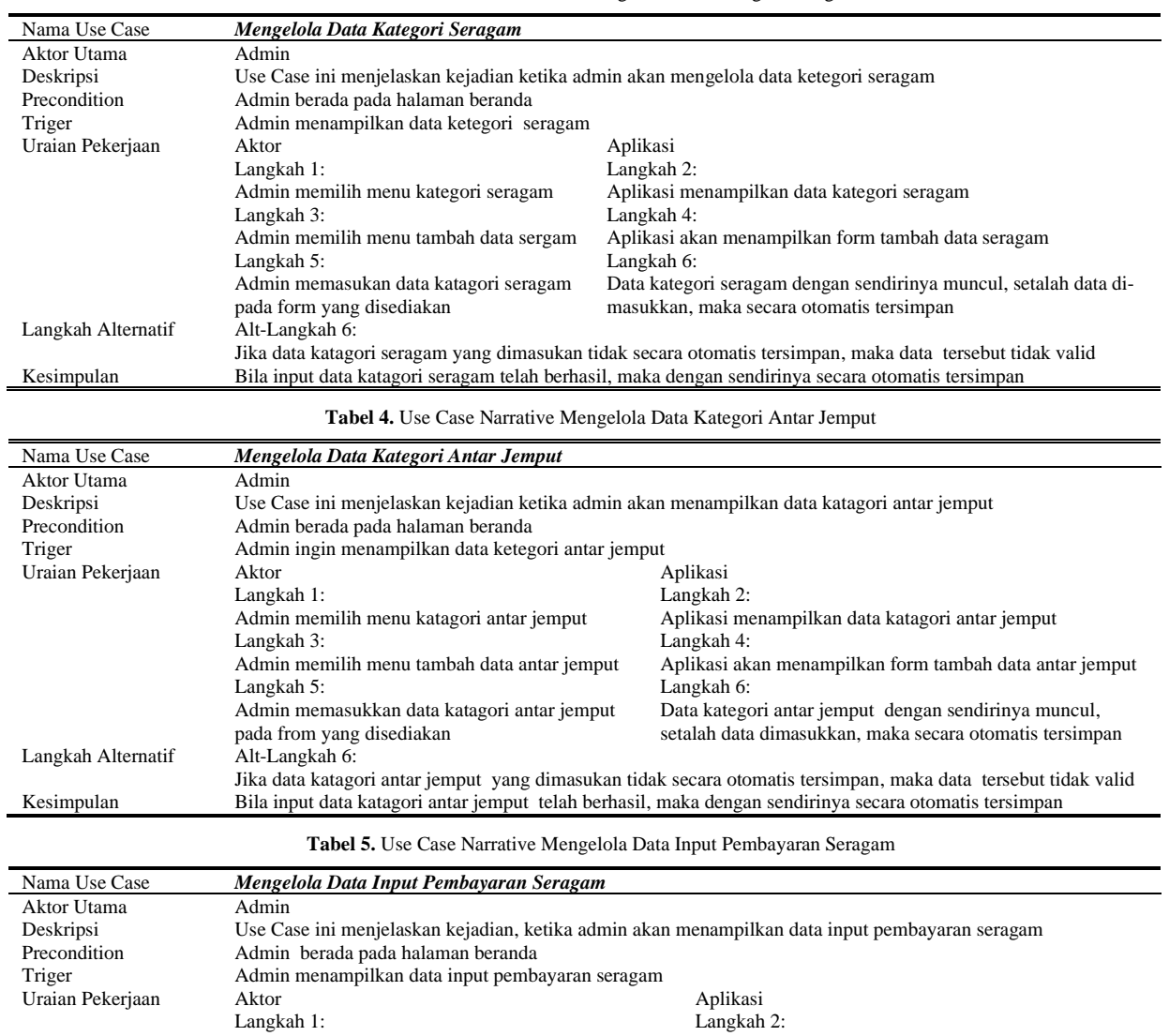

**Tabel 3.** *Use Case Narrative* Mengelola Data Kategori Seragam

**JIPI (Jurnal Ilmiah Penelitian dan Pembelajaran Informatika) Journal homepage[: https://jurnal.stkippgritulungagung.ac.id/index.php/jipi](https://jurnal.stkippgritulungagung.ac.id/index.php/jipi) [ISSN: 2540-8984](http://issn.pdii.lipi.go.id/issn.cgi?daftar&1457736067&1&&2016) Vol. 8, No. 3, September 2023, Pp. 906-921**

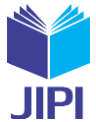

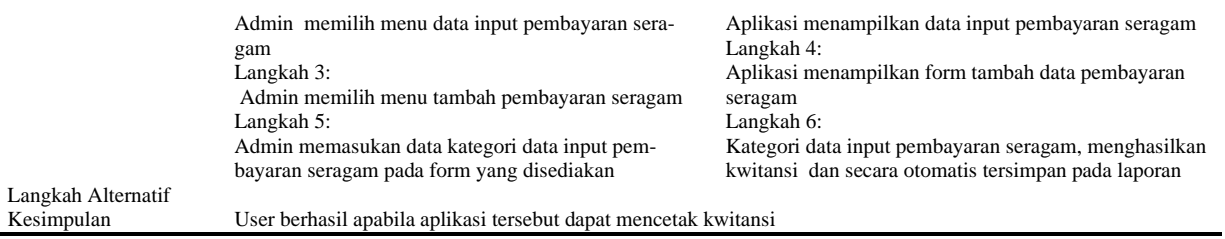

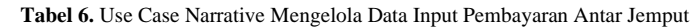

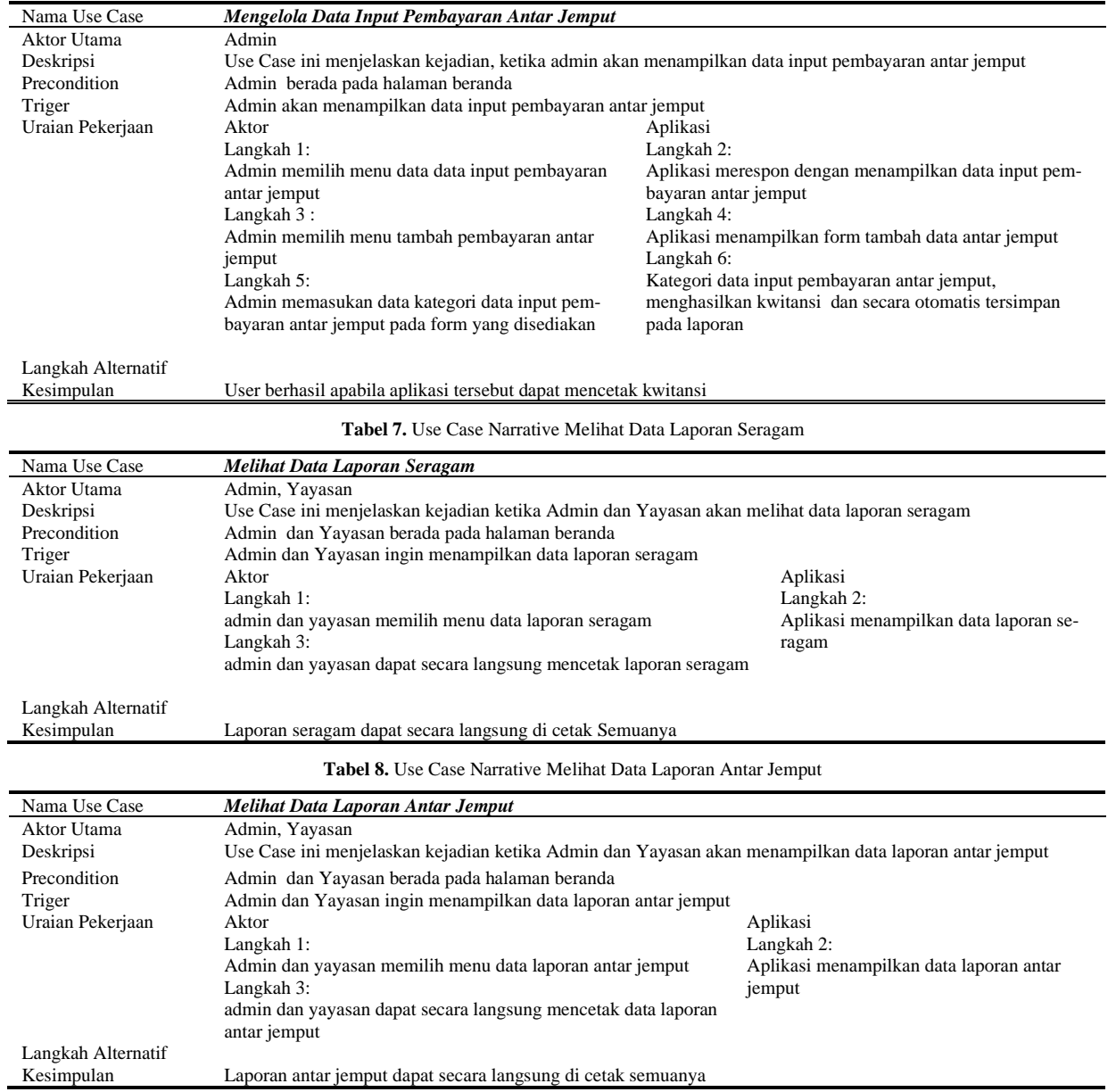

#### *2.2. Class Diagram*

Î.

Class Diagram merupakan gambaran struktur system dari segi pendefinisian kelas – kelas untuk membangun sebuah system sehingga dapat melakukan fungsi–fungsi sesuai dengan kebutuhan system serta dapat sesuai dengan rancangan yang system butuhkan[17].Pada rancangan class diagram penulis membuat kelas kelas diagram sesuai dengan kebutuhan sistem sehingga rancangan tersebut dapat terstruktur dengan baik, berikut gambar rancangan yang dapat dilihat :

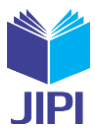

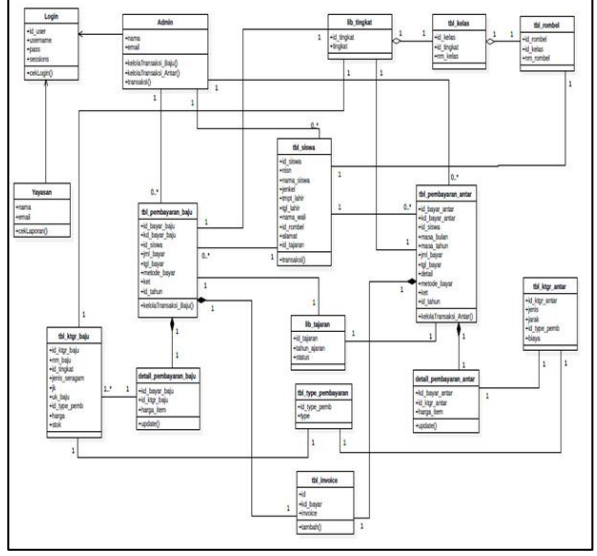

Gambar 2. Rancangan Class Diagram

#### Berikut ini adalah aktivitas dan penjelasan pada *class diagram* sistem informasi

#### **Tabel 9.** Deskripsi *class diagram*

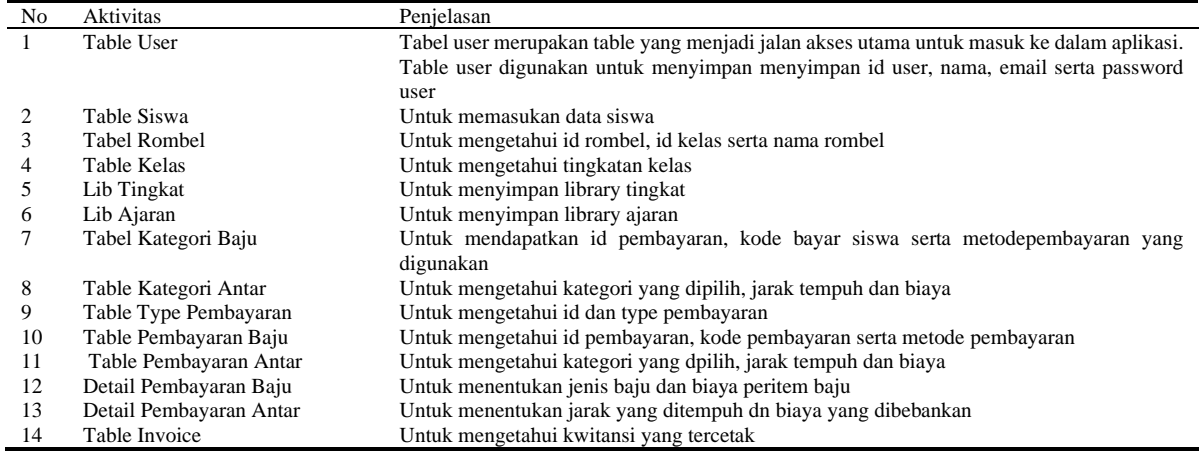

#### *2.3. Struktur Navigational*

Berikut rancangan sktruktur navigational pada aplikasi pembayaran:

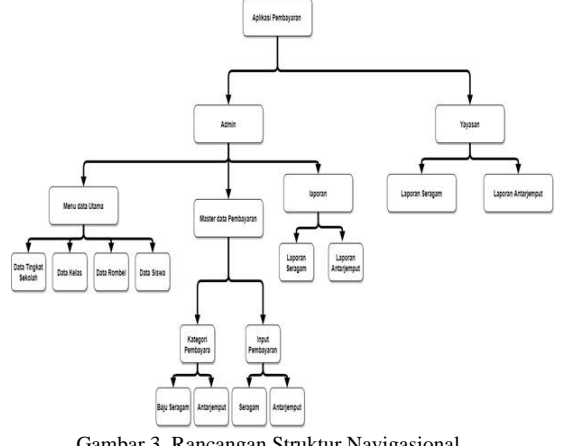

Gambar 3. Rancangan Struktur Navigasional

Dalam model *navigasional*, aplikasi pembayaran mempunyai dua aktor yaitu admin dan Yayasan, pada aktor admin terbagi menjadi tiga bagian yaitu, menu utama, master pembayaran dan laporan. Menu data utama terdapat menu data tingkatan sekolah, menu data kelas, menu data rombel dan menu data siswa disetiap menu data utama tersebut dapat menambahkan data, mengedit data, dan menghapus data. Menu master data pembayaran terdapat

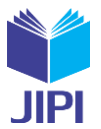

menu kategori pembayaran dan menu input pembayaran, didalam menu kategori pembayaran terdapat menu baju seragam dan menu antar jemput dimana disetiap menu katagori pembayaran dapat menambahkan data, mengedit data, dan menghapus data, sedangkan menu input pembayaran terdapat menu seragam dan menu antar jemput, disetiap menu input pembayaran dapat menambahkan data, mengedit data, menghapus data dan mencetak kwitansi. Menu laporan terdapat dua menu yaitu laporan seragam dan laporan antar jemput , pada menu laporan ini admin hanya bisa melihat hasil laporan seragam dan antar jemput yang telah di input admin itu sendiri.

Aktor yayasan terbagi menjadi dua bagian yaitu menu laporan seragam dan menu laporan antar jemput, dimana Yayasan hanya bisa melihat laporan seragam dan laporan antar jemput yang telah di input oleh admin.

#### *2.4. Perancangan Aplikasi*

#### *1. Rancangan Menu Login (Admin/Yayasan)*

Rancangan menu login adalah halaman pertama sekali saat pengguna memasukkan *user resource locater* aplikasi, dimana pada menu *login* ini terdapat dua pengguna yang bisa mengakses aplikasi yaitu admin dan yayasan. gambar 5 adalah tampilan untuk memasukan *username* dan *password*, pengguna dapat *login* sesuai *user* yang telah ditentukan. ketika *user* yayasan *login* ke aplikasi, tampilan yang pertama sekali muncul adalah tampilan *dashboard* seperti pada gambar 6. Menu yang tersedia pada tampilan *user* yayasan adalah laporan seragam dan laporan antar jemput seperti pada gambar 7, sedangkan ketika *user* admin *login* pada aplikasi, maka halaman yang pertama sekali muncul adalah halaman *dashboard*, seperti pada gambar 8. Menu yang tersedia pada admin adalah data tingkatan sekolah. Data kelas, data rombel, data siswa, kategori antar jemput dan seragam, data pembayaran antar jemput dan seragam, laporam seragam dan laporan antar jemput, seperti pada gambar 9.

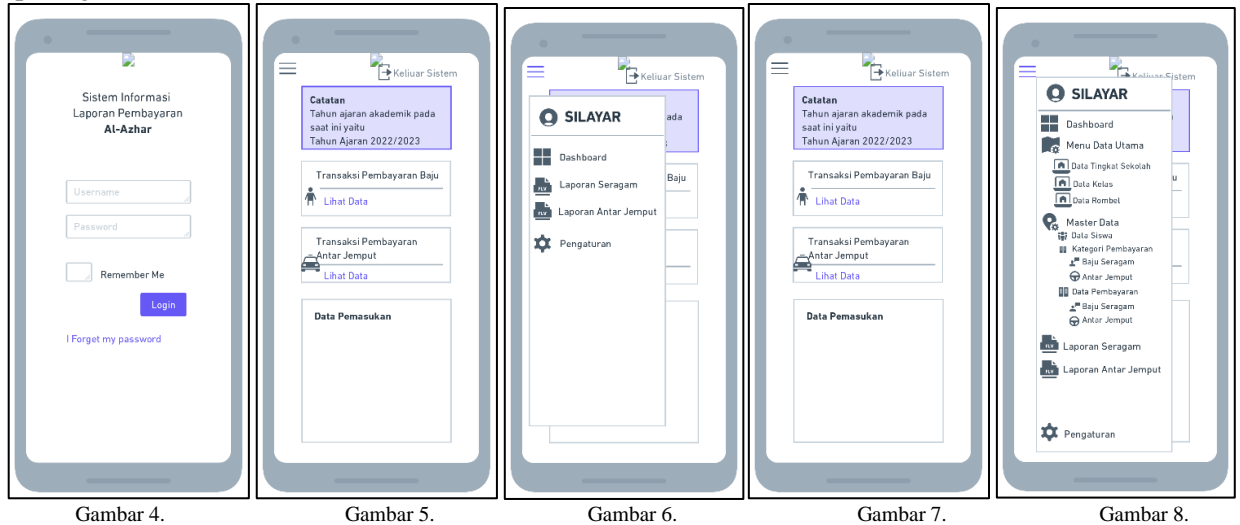

*2. Rancangan Menu Data Input Pembayaran Seragam (Admin)*

Rancangan menu data input pembayaran seragam, berfungsi untuk melakukan *input* pembelian seragam yang diinginkan. Gambar 10 adalah tampilan untuk yang versi *web* sedangkan gambar 11 dan 13 untuk tampilan versi *mobile*. Setelah selesai *input* data pembelian, halaman selanjutnya adalah dari hasil pembayaran yang telah dilakukan pelanggan. Admin kemudian dapat langsung mencetak kwitansi resmi dari sekolah seperti pada gambar 11 untuk tampilan versi *web* dan gambar 14 untuk tampilan versi *mobilenya*.

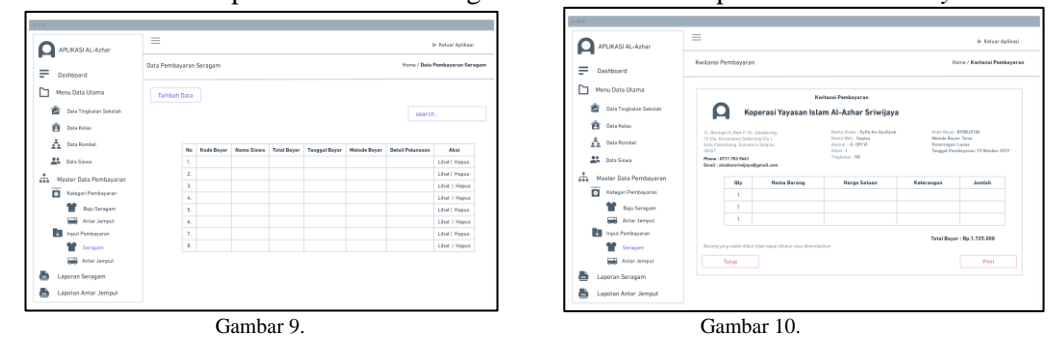

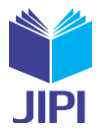

**Vol. 8, No. 3, September 2023, Pp. 906-921**

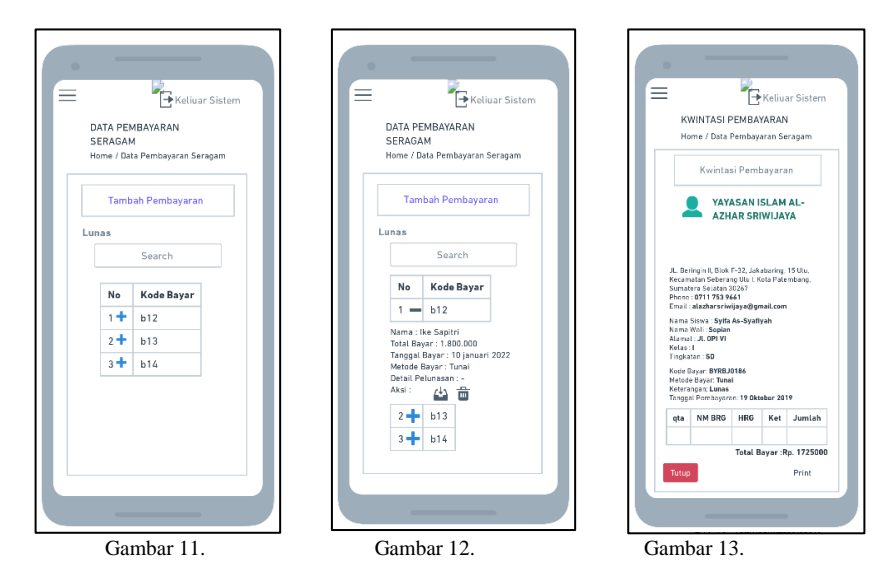

*3. Rancangan Menu Data Input Pembayaran Antar Jemput (Admin)* Rancangan menu data *input* pembayaran antar jemput, berfungi untuk melakukan *input* pembayaran antar jemput yang diinginkan. Gambar 15 adalah tampilan untuk yang versi *web* sedangkan gambar 17 dan 18 untuk tampilan versi *mobile*. Setelah selesai *input* data pembayaran, halaman selanjutnya adalah dari hasil kwitansi untuk pelanggan. Admin kemudian dapat langsung mencetak kwitansi resmi dari sekolah seperti pada gambar 16 untuk tampilan versi *web* dan gambar 19 untuk tampilan versi *mobilenya*.

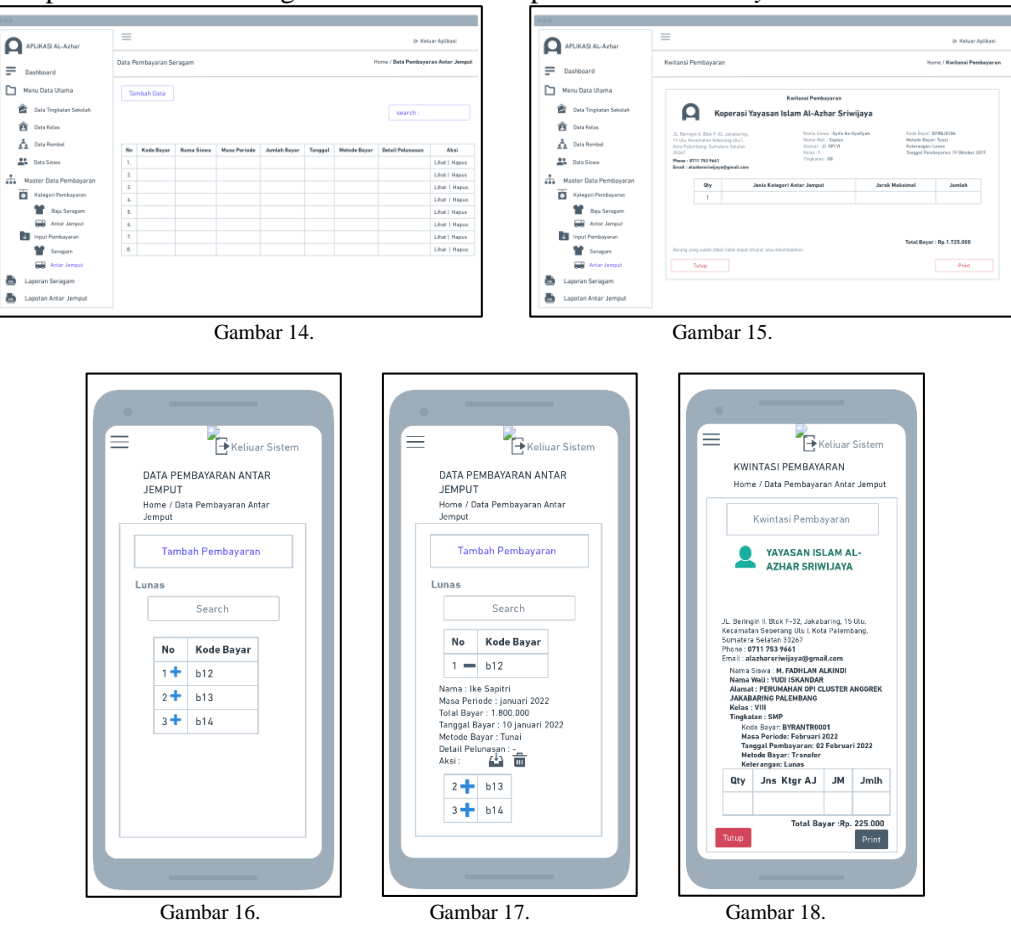

5. Rancangan Menu Data Laporan Seragam (Yayasan)

Rancangan pada menu laporan seragam ini, berfungsi untuk menampilkan laporan seragam secara *real time*, mulai dari data laporan pertingkat sekolah seperti pada gambar 21, kemudian jika menu pertingkat sekolah diklik, maka akan tampil data laporan perkelas seperti pada gambar 22, setelah itu jika data kelas diklik maka akan tampil data perombel kelas seperti gambar 23. Untuk versi *web* dapat dilihat pada gambar 20, sedangkan untuk tampilan *mobile* dapat dilihat pada gambar 24. Pada data laporan tersebut, terdapat tulisan dan tombol

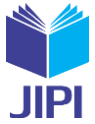

lihat yang membedakan antara metode pembayaran tunai dan non tunai (transfer), pada pembayaran tunai terdapat tulisan tunai, sedangkan pembayaran non tunai terdapat tulisan transfer dan terdapat tombol lihat bukti transfer yang dapat dilihat pada gambar 25 tampilan versi *mobile*.

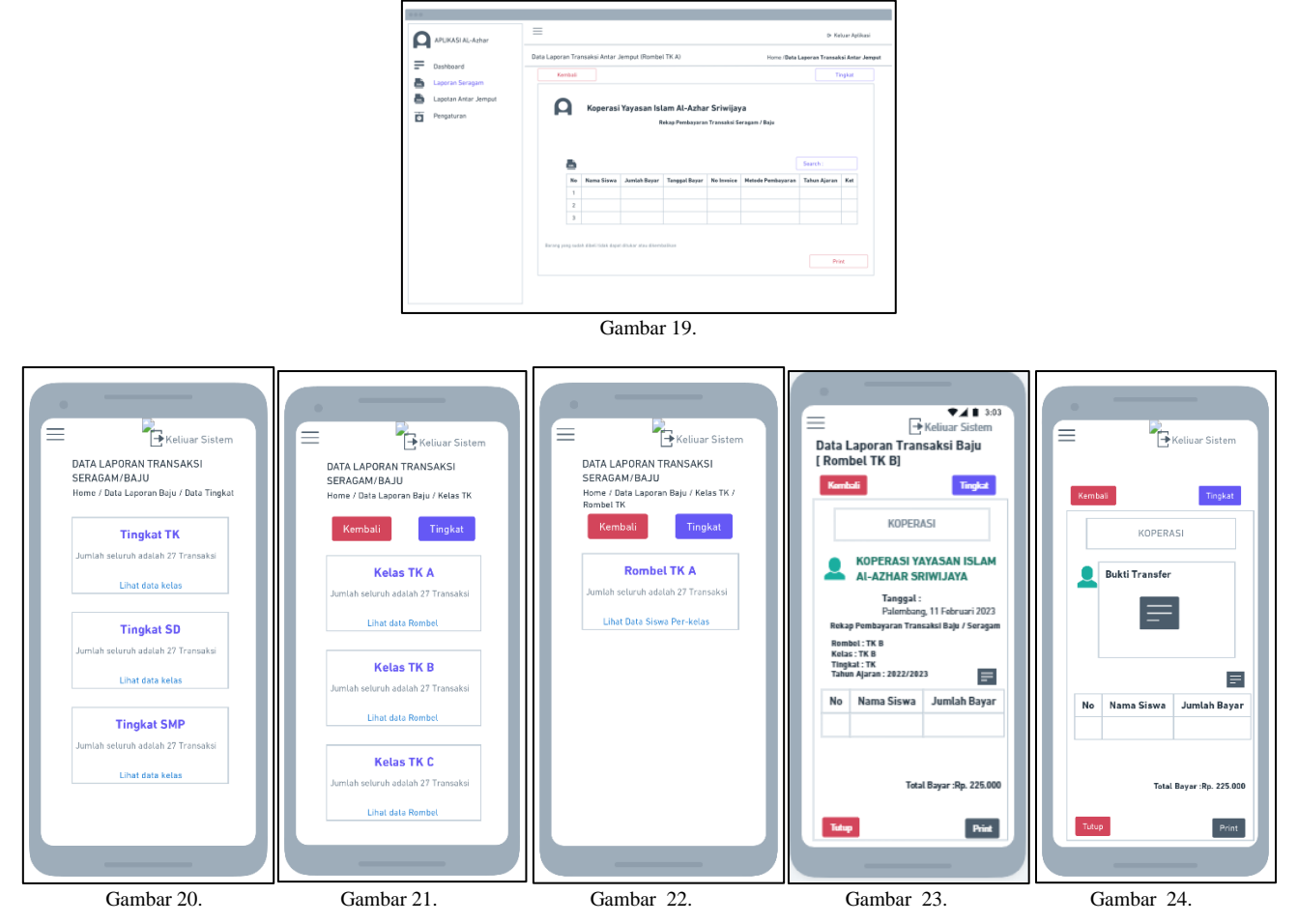

*6. Rancangan Menu Data Laporan Antar Jemput (yayasan)*

Rancangan pada menu laporan antar jemput ini berfungsi untuk menampilkan laporan antar jemput secara *real time*, mulai dari data laporan pertingkat sekolah seperti pada gambar 27, kemudian jika menu pertingkat sekolah diklik, maka akan tampil data laporan perkelas seperti pada gambar 28, setelah itu jika data kelas diklik maka akan tampil data perombel kelas seperti gambar 29. Untuk versi *web* dapat dilihat pada gambar 26, sedangkan untuk tampilan *mobile* dapat dilihat pada gambar 30. Pada data laporan tersebut, terdapat tulisan dan tombol lihat yang membedakan antara metode pembayaran tunai dan non tunai (transfer), pada pembayaran tunai terdapat tulisan tunai, sedangkan pembayaran non tunai terdapat tulisan transfer dan terdapat tombol lihat bukti transfer yang dapat dilihat gambar 31 tampilan versi *mobile*.

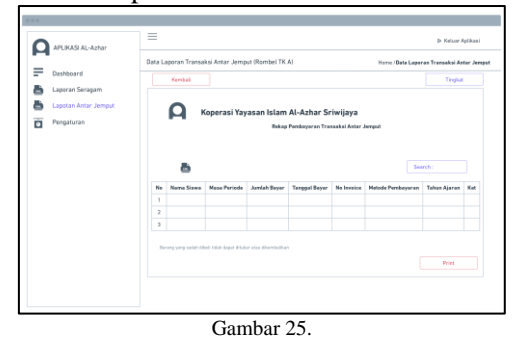

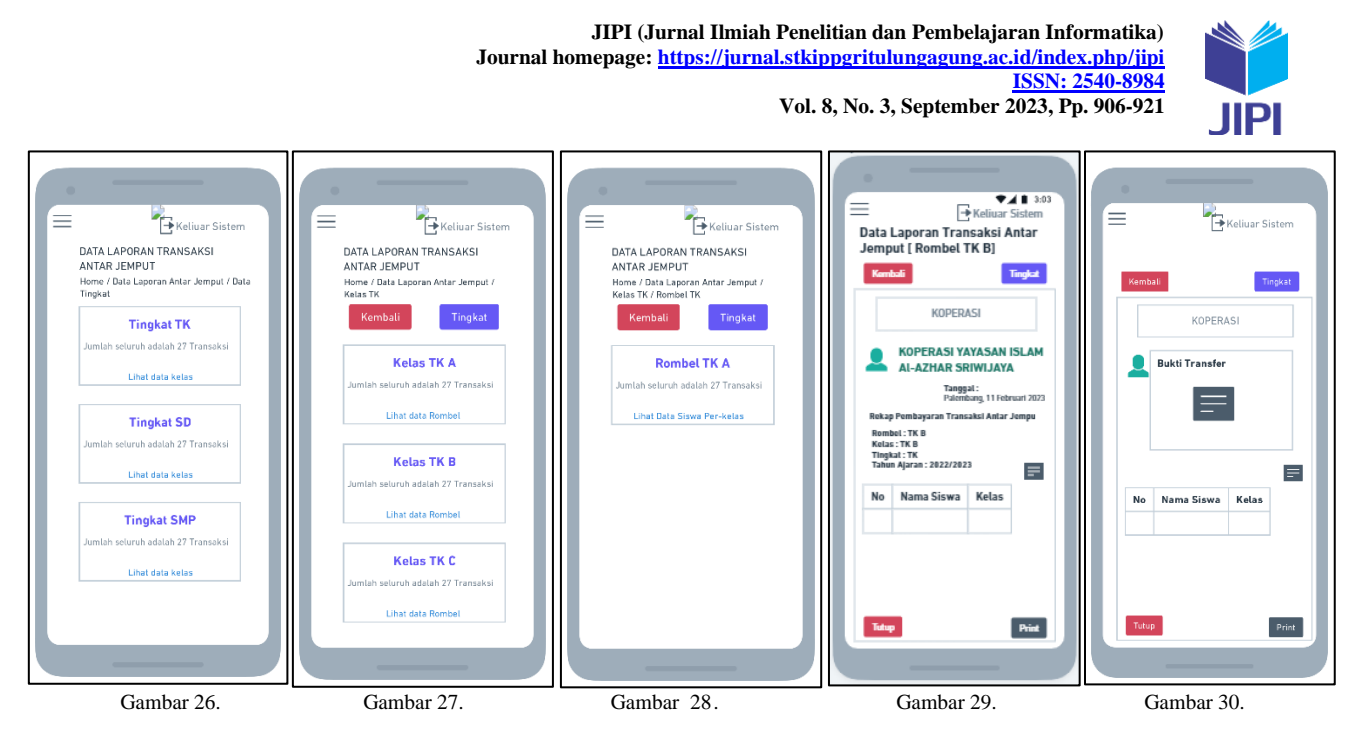

III. HASIL DAN PEMBAHASAN

# *A. Hasil*

Hasil dari penelitian ini adalah berupa aplikasi pembayaran berbasis web mobile, yang sudah di hosting di [http://alzharsriwijaya.my.id.](http://alzharsriwijaya.my.id/) Data yang sudah di inputkan didalam aplikasi mulai dari tahun 2020,2021, dan 2022.

# *B. Pembahasan*

Berikut ini adalah pembahasan dari aplikasi pembayaran berbasis *web mobile*:

*1. Halaman login (Admin dan Yayasan)*

Halaman *login* adalah halaman pertama sekali saat pengguna memasukan *url* aplikasi, dimana pada menu *login* ini terdapat dua pengguna yang bisa mengakses aplikasi yaitu admin dan yayasan. gambar 32 adalah tampilan untuk memasukan *username* dan *password*, pengguna dapat *login* sesuai *user* yang telah ditentukan. ketika user yayasan *login* ke aplikasi, tampilan yang pertama sekali muncul adalah tampilan *dashboard* seperti pada gambar 33. Menu yang tersedia pada tampilan *user* yayasan adalah laporan seragam dan laporan antar jemput seperti pada gambar 34, sedangkan ketika *user* admin *login* pada aplikasi, maka halaman yang pertama sekali muncul adalah halaman *dashboard*, seperti pada gambar 35. Menu yang tersedia pada admin adalah data tingkatan sekolah. Data kelas, data rombel, data siswa, kategori antar jemput dan seragam, data pembayaran antar jemput dan seragam, laporam seragam dan laporan antar jemput, seperti pada gambar 36.

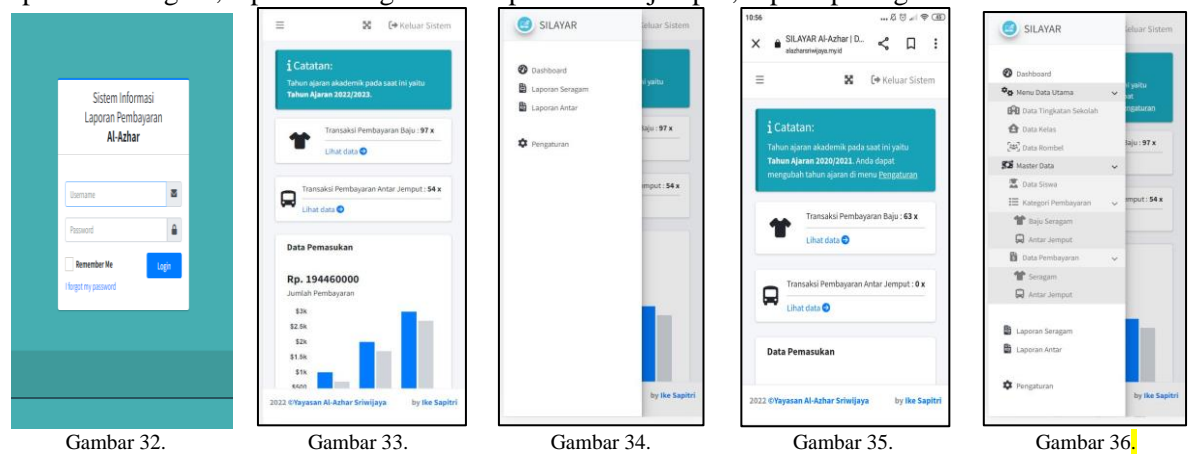

# *2. Halaman Input Pembayaran Seragam (Admin)*

Halaman menu data *input* pembayaran seragam, berfungi untuk melakukan *input* pembelian seragam yang diinginkan. Gambar 37 adalah tampilan untuk yang versi *web* sedangkan gambar 39 dan 40 untuk tampilan versi *mobile*. Setelah selesai *input* pembelian, halaman selanjunya adalah dari hasil pembayaran yang telah dilakukan pelanggan. Admin kemudian dapat langsung mencetak kwitansi resmi dari sekolah seperti pada gambar 38. untuk tampilan versi *web* dan gambar 41 untuk tampilan versi *mobilenya*.

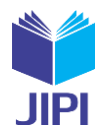

**Vol. 8, No. 3, September 2023, Pp. 906-921**

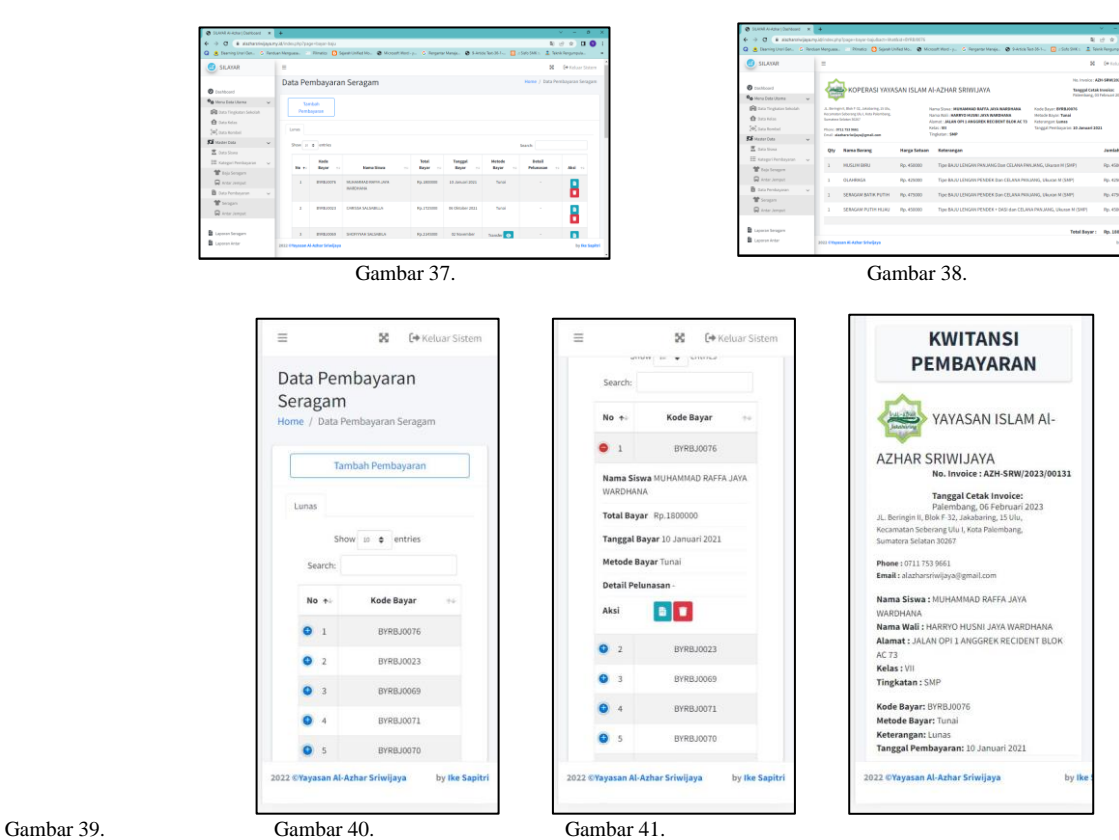

*3. Halaman Input Pembayaran Antar Jemput (Admin)*

Halaman menu data *input* pembayaran antar jemput, berfungi untuk melakukan *input* pembayaran antar jemput yang diinginkan. Gambar 42 adalah tampilan untuk yang versi *web* sedangkan gambar 44 dan 45 untuk tampilan versi *mobile*. Setelah selesai *input* pembayaran, halaman selanjutnya adalah dari hasil kwitansi yang telah dilakukan pelanggan. Admin kemudian dapat langsung mencetak kwitansi resmi dari sekolah seperti pada gambar 43 untuk tampilan versi *web* dan gambar 46 untuk tampilan versi *mobilenya*.

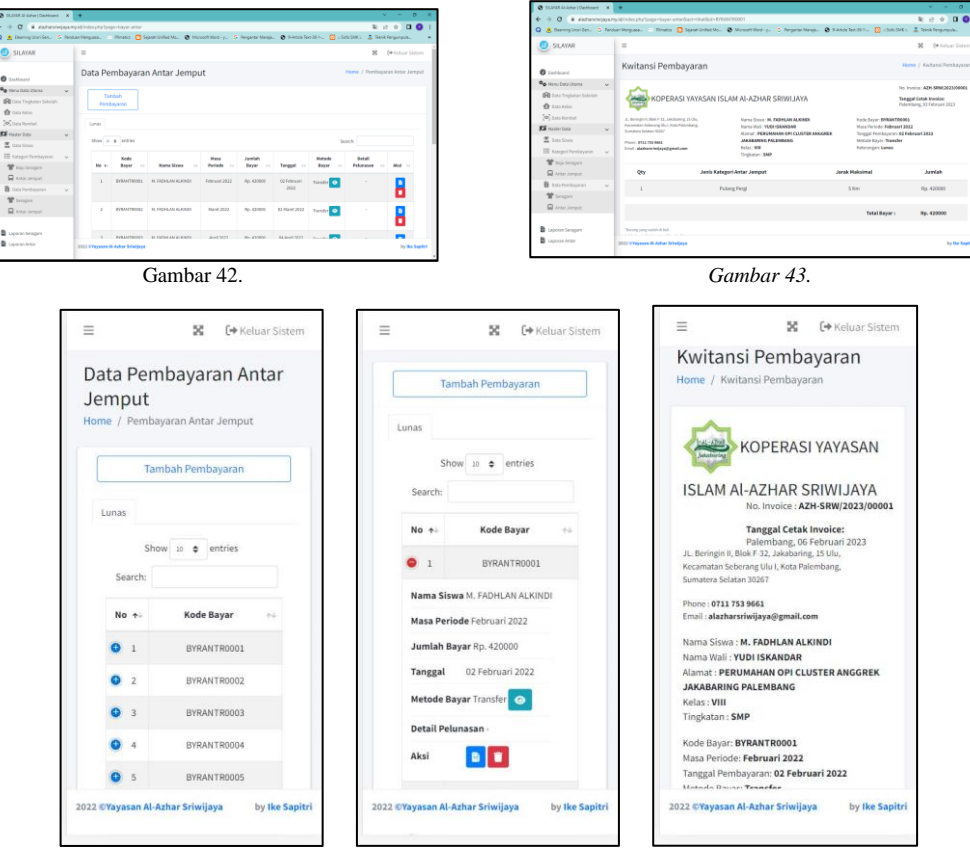

**JIPI (Jurnal Ilmiah Penelitian dan Pembelajaran Informatika) Journal homepage[: https://jurnal.stkippgritulungagung.ac.id/index.php/jipi](https://jurnal.stkippgritulungagung.ac.id/index.php/jipi) [ISSN: 2540-8984](http://issn.pdii.lipi.go.id/issn.cgi?daftar&1457736067&1&&2016) Vol. 8, No. 3, September 2023, Pp. 906-921**

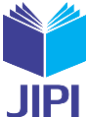

Gambar 44. Gambar 45. Gambar 46.

### *4. Halaman Laporan Seragam (Yayasan)*

Halaman pada menu laporan seragam ini berfungsi untuk menampilkan laporan seragam secara *real time*, mulai dari data laporan pertingkat sekolah seperti pada gambar 49, kemudian jika menu pertingkat sekolah diklik, maka akan tampil data laporan perkelas seperti pada gambar 50, setelah itu jika data kelas diklik maka akan tampil data perombel kelas seperti gambar 51. Untuk versi *web* dapat dilihat pada gambar 47, sedangkan untuk tampilan *mobile* dapat dilihat pada gambar 52. Pada data laporan tersebut, terdapat tulisan dan tombol lihat yang membedakan antara metode pembayaran tunai dan non tunai (transfer), pada pembayaran tunai terdapat tulisan tunai, sedangkan pembayaran non tunai terdapat tulisan transfer dan terdapat tombol lihat bukti transfer yang dapat dilihat pada gambar 48 untuk tampilan versi *web,* dan gambar 53 tampilan versi *mobile*.

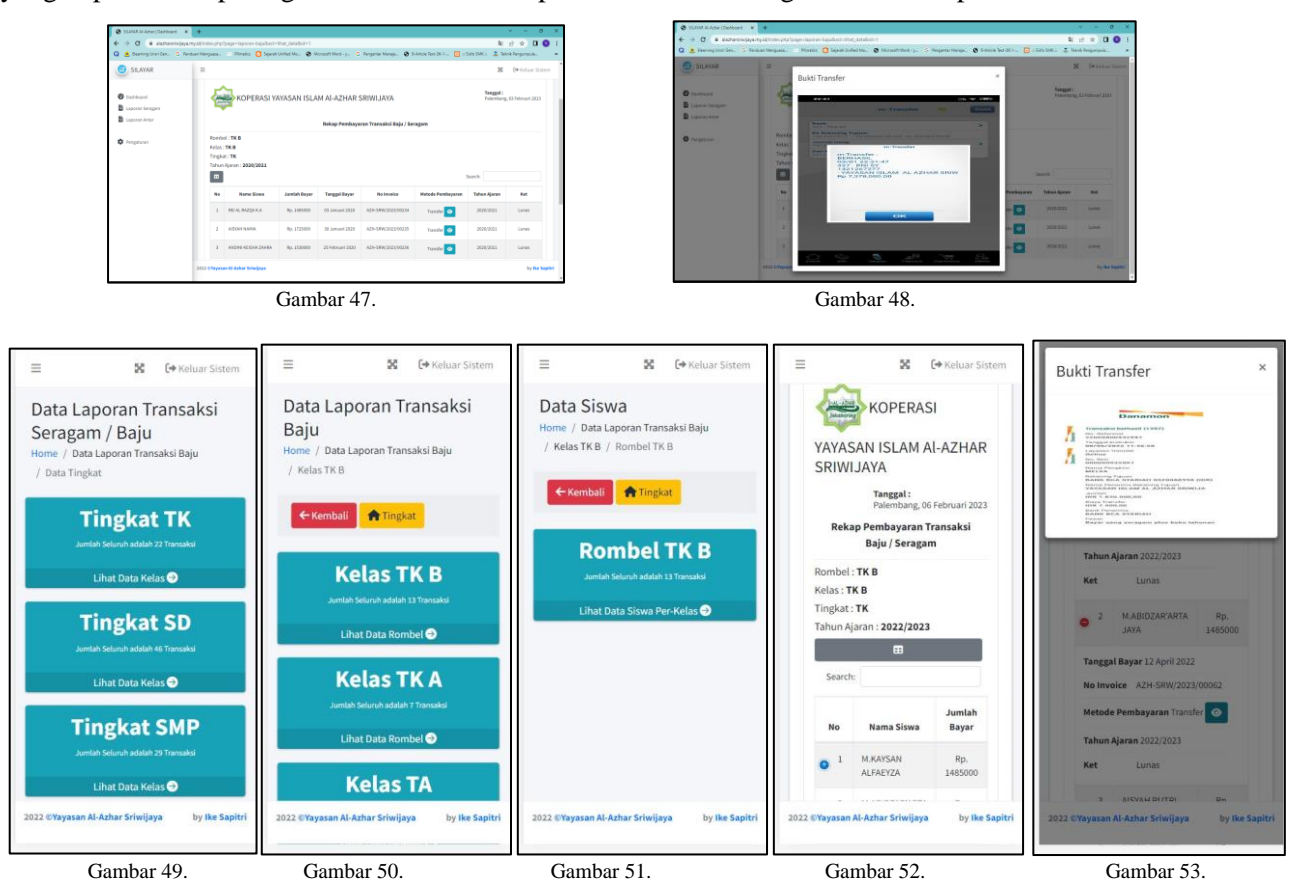

#### *5. Halaman Laporan Antar Jemput (Yayasan)*

Halaman pada menu laporan antar jemput ini berfungsi untuk menampilkan laporan antar jemput secara *real time*, mulai dari data laporan pertingkat sekolah seperti pada gambar 56, kemudian jika menu pertingkat sekolah diklik, maka akan tampil data laporan perkelas seperti pada gambar 57, setelah itu jika data kelas diklik maka akan tampil data perombel kelas seperti gambar 58. Untuk versi *web* dapat dilihat pada gambar 54, sedangkan untuk tampilan *mobile* dapat dilihat pada gambar 59. Pada data laporan tersebut, terdapat tulisan dan tombol lihat yang membedakan antara metode pembayaran tunai dan non tunai (transfer), pada pembayaran tunai terdapat tulisan tunai, sedangkan pembayaran non tunai terdapat tulisan transfer dan terdapat tombol lihat bukti transfer yang dapat dilihat pada gambar 55 untuk tampilan versi *web,* dan gambar 60 tampilan versi *mobile*.

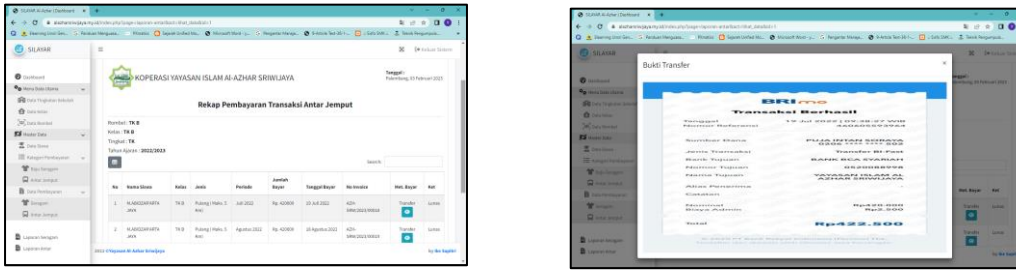

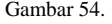

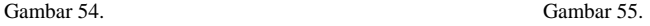

**Journal homepage[: https://jurnal.stkippgritulungagung.ac.id/index.php/jipi](https://jurnal.stkippgritulungagung.ac.id/index.php/jipi) [ISSN: 2540-8984](http://issn.pdii.lipi.go.id/issn.cgi?daftar&1457736067&1&&2016) Vol. 8, No. 3, September 2023, Pp. 906-921**  $\equiv$  $\rm _{25}^{\rm o}$ [→ Keluar Siste  $\equiv$  $\bowtie$ (→ Keluar Sist  $\equiv$  $\rm _{2}$  $(\Rightarrow)$  $\equiv$  $\mathbb{R}$   $\leftrightarrow$  Keluar S **Bukti Transfer** Data Laporan Transaksi Data Laporan Transaksi Data Siswa KOPERASI Antar Antar Home / Data Laporan Transaksi Ant / Kelas TK B / Rombel TK B YAYASAN ISLAM Al-AZHAR Home / Data Lap ne / Data La an Transaksi Antar voran Transakei Antar / Kelas TK B SRIWIJAYA / Data Tingkat bali **A** Tingkat Tanggal: ← Kembali <mark>→ Tingkat</mark> **Tingkat TK** Rekap Pembayaran **Rombel TK B** Transaksi Antar **Kelas TK B** Jemput at Data Kelas Rombel: TK B **Tingkat SD** Kelas: TK B<br>Tingkat: TK mbel $\bullet$ ihat Data Ro Tahun Ajaran : 2022/2023 Lihat Data Kelas<sup>®</sup> **Kelas TK A**  $\blacksquare$ **Tingkat SMP** Lihat Data Rombel<sup>O</sup> .<br>Kelas **TKB Kelas TA** at Data Kelas **O** Gambar 56. Gambar 57. Gambar 58. Gambar 59. Gambar 60.

**JIPI (Jurnal Ilmiah Penelitian dan Pembelajaran Informatika)**

#### *6. Pengujian Aplikasi*

Pengujian aplikasi ini menggunakan metode *blackbox* yaitu pengujian perangkat lunak dari segi spesifikasi fungsional tanpa menguji desain dan kode program. Pengujian dimaksudkan untuk mengetahui apakah fungsifungsi, masukan, dan keluaran dari perangkat lunak telah sesuai dengan spesifikasi yang dibutuhkan[17].

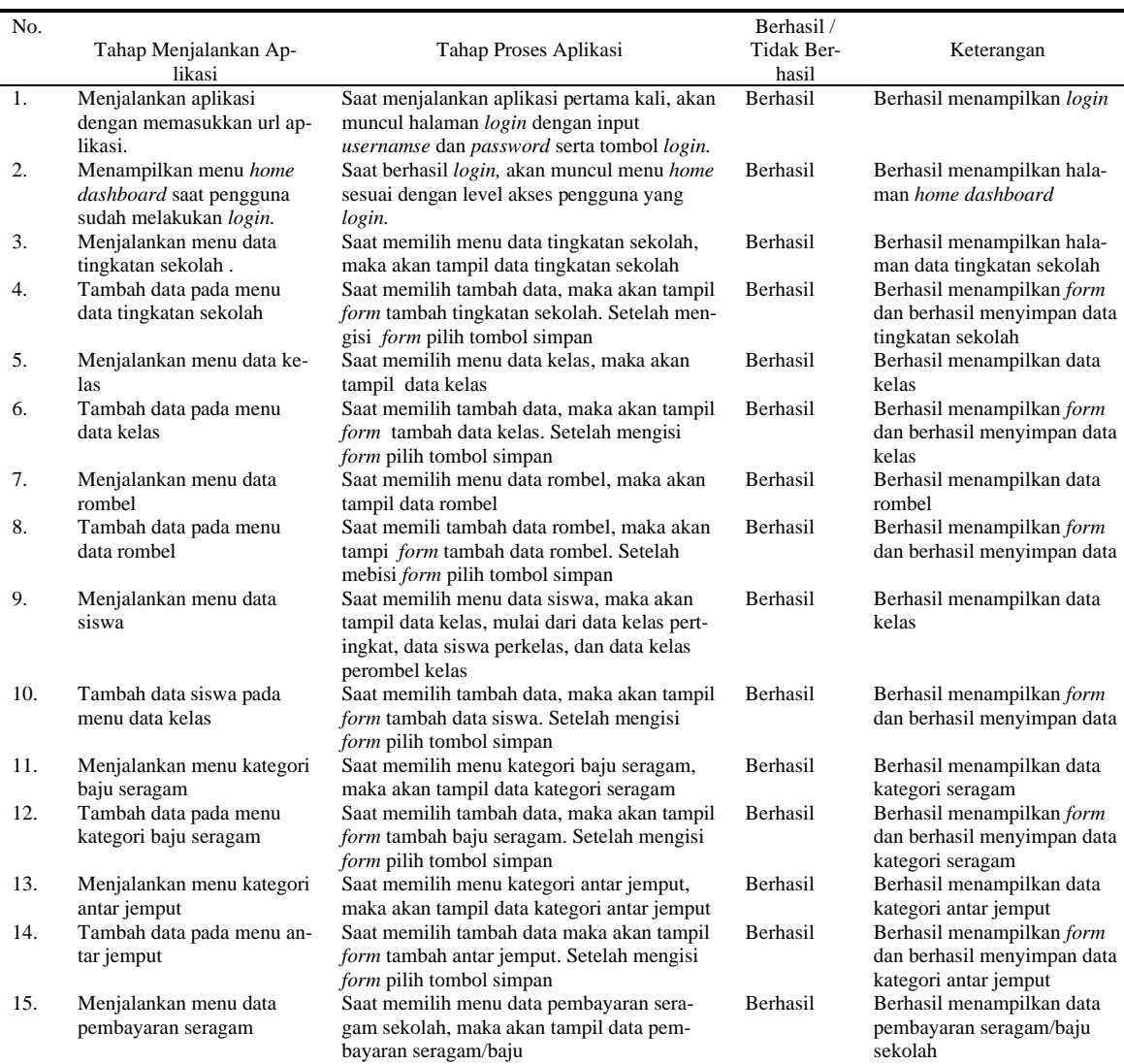

#### **Tabel 10.** Pengujian Aplikasi Admin

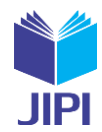

**Vol. 8, No. 3, September 2023, Pp. 906-921**

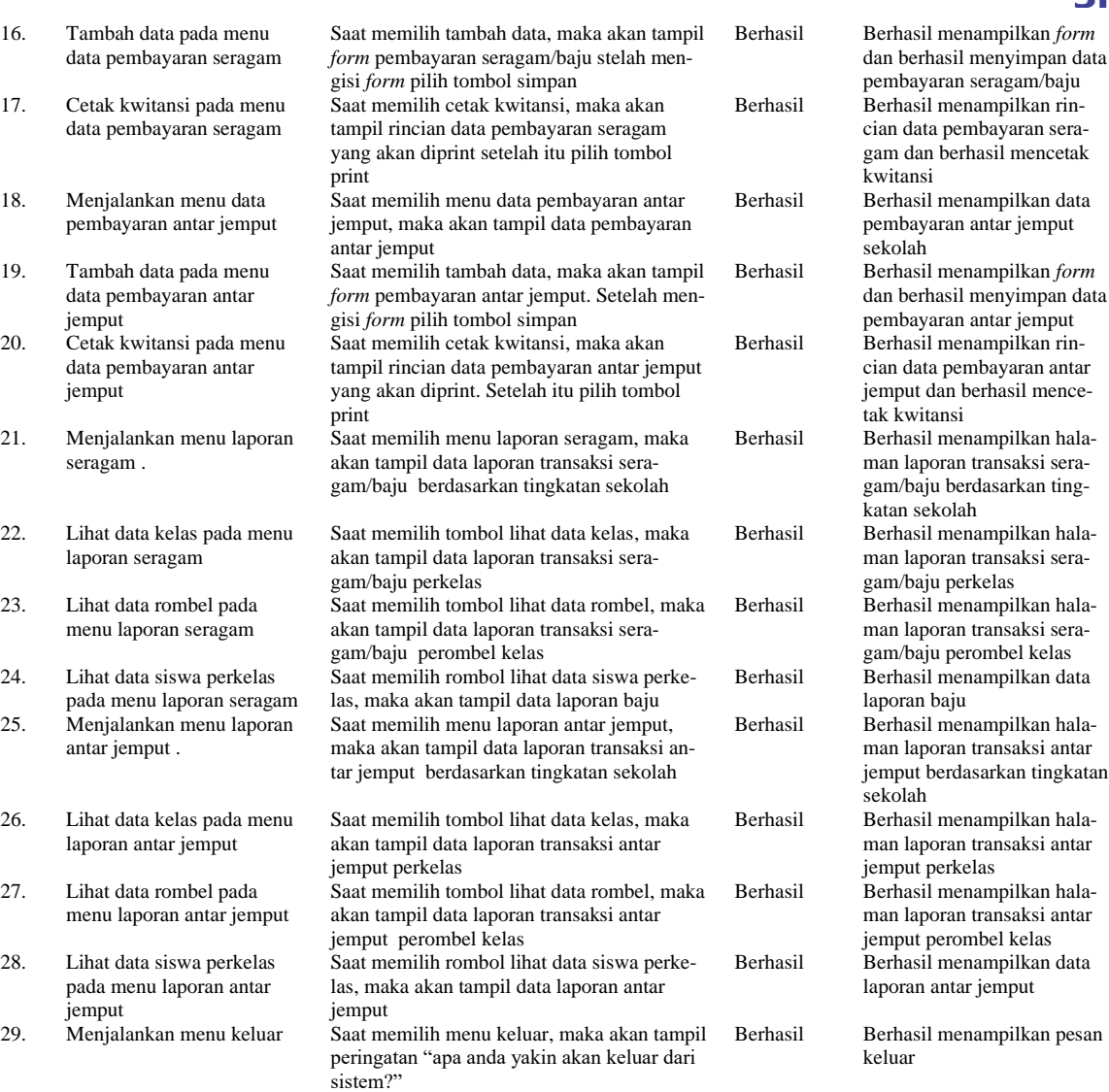

#### **Tabel 11.** Pengujian Aplikasi Yayasan

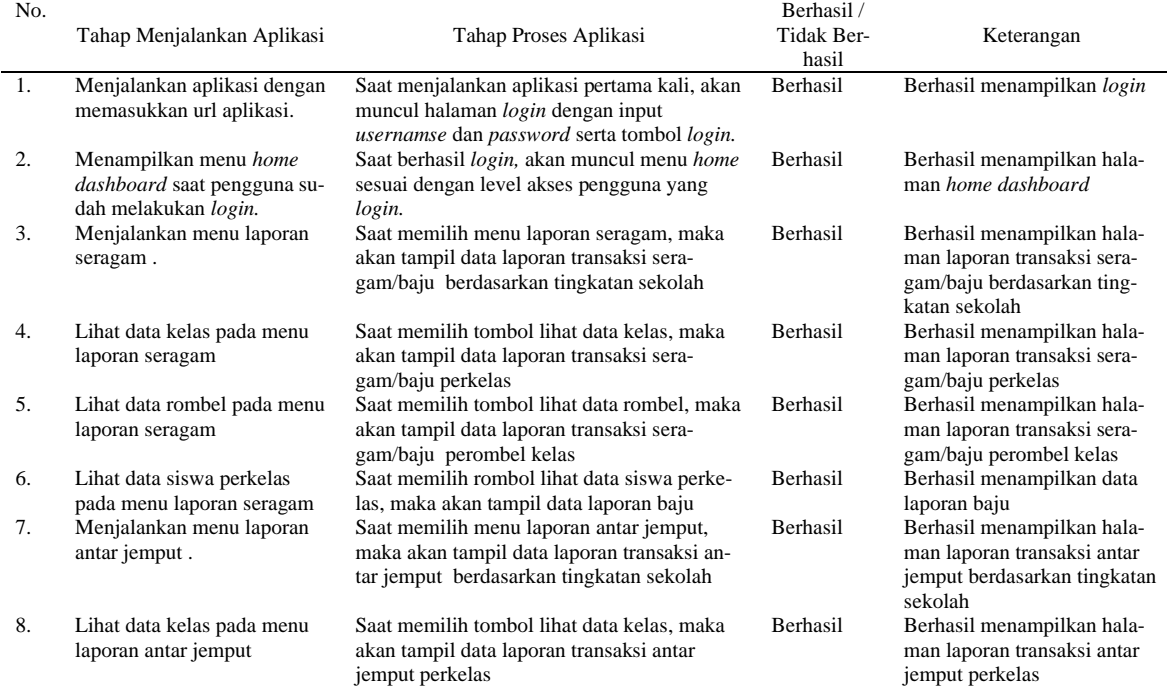

**Vol. 8, No. 3, September 2023, Pp. 906-921**

keluar

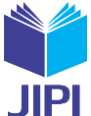

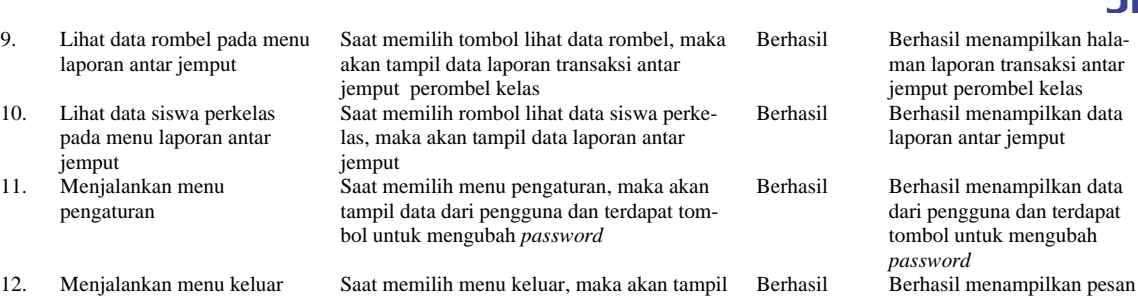

peringatan "apa anda yakin akan keluar dari

12. Menjalankan menu keluar Saat memilih menu keluar, maka akan tampil

sistem?"

#### *7. Pengujian Usability*

Metode yang digunakan sebagai alat untuk pengujian usability adalah SUS. Sistem ini dikembangkan oleh John Brooke pada tahun 1986. Metode ini adalah skala usability yang handal, popular,efektif dan murah. SUS memiliki 10 pertanyaan, dimana didalamnya ada 5 pilihan jawaban. Pilihan jawaban tersebut terdiri dari sangat tidak setuju(STS),tidak setuju(TS),ragu-ragu(RG),setuju(S) dan sampai sangat setuju(SS). SUS memiliki skor minimal 0 dan skor maksimal 100. SUS dalam bahasa aslinya mengunnakan bahasa Inggris, namun dalam penelitian yang dibuat oleh Z. Sharfina dan H.B. Santoso menggunakan Bahasa Indonesia [19]. Oleh sebab itu dalam penelitian ini kami menggunakan pertanyaan yang digunakan oleh kedua peneliti tersebut.

Hasil dari 3 responden yang memenuhi syarat untuk pengujian didapat hasil pengujian dengan rata-rata 74,17 (table 12), berdasarkan SUS skor (lihat gambar 61) maka dapat diambil kesimpulan bahwa nilai tersebut adalah termasuk dalam kategori *Good* dengan skala grade C, artinya secara usability berdasarkan data tersebut mendapat penilaian dapat diterima *(acceptable)*

**Tabel 12.** Hasil Perhitungan SUS

| No | Responden                                      | Jabatan             | O1             | 02                           | O <sub>3</sub> | O <sub>4</sub> | O5 | O6    | O7                      | O8 | O <sub>9</sub> | O <sub>10</sub> | Jumlah | $jml(*2,5)$ |
|----|------------------------------------------------|---------------------|----------------|------------------------------|----------------|----------------|----|-------|-------------------------|----|----------------|-----------------|--------|-------------|
|    | Moh. Zalmi Kahardani,<br>MBA, Bsc. (Hons), Bis | Ketua Yayasan       |                |                              |                | $\overline{4}$ |    | 4 2 2 |                         |    |                |                 | 30     | 75          |
|    | Erika Budiarti, S.Pd                           | Kepala Administrasi | $\overline{4}$ |                              | $\overline{4}$ | $\overline{2}$ |    | 4 1   | 4 <sup>1</sup>          |    |                |                 | 28     | 70          |
|    | Masvera Nurlinda Putri, A.Md                   | Koperasi dan Admin  | 4              | $\overline{\mathbf{3}}$      | $\overline{3}$ | $\overline{2}$ |    | 4 2   | $\overline{\mathbf{3}}$ |    |                |                 | 31     | 77.5        |
|    |                                                |                     |                | skor rata-rata (hasil akhir) |                |                |    |       |                         |    |                |                 |        |             |

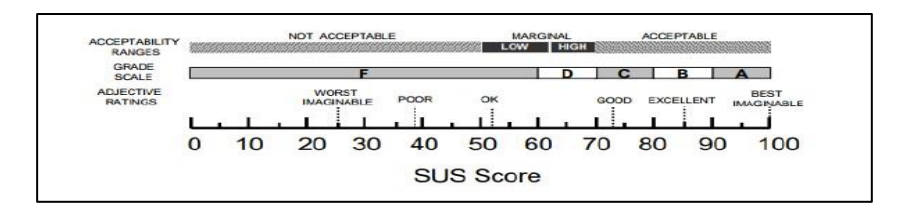

Gambar 61. Skor SUS

#### IV. KESIMPULAN

Berdasarkan hasil penelitian yang telah dilakukan, maka dapat disimpulkan bahwa dengan adanya aplikasi pembayaran berbasis *web* di Yayasan islam al-azhar sriwijaya ini:

- 1. Dapat membantu pihak sekolah dalam pengolahan, perekapan, dan penyimpanan data seragam dan data antar jemput secara lebih rapi dan tesimpan dengan baik sehingga menghasilkan informasi yang efektif dan efisien.
- 2. Laporan yang dihasilkan dapat lebih cepat di akses dan menghasilkan laporan yang dicetak oleh yayasan.
- 3. Transaksi yang dilakukan dapat menjadi lebih cepat sehingga dapat menghemat waktu pada saat pembayaran.
- 4. Aplikasi dapat berjalan dengan baik dan menghasilkan informasi yang baik setelah diuji dengan data dari tahun 2020,2021, dan 2022.
- 5. Berdasarkan dari hasil pengujian usability dengan metode SUS maka didapat hasil pengujian dengan nilai ratrata 74,17, yang berarti secara usability pengujian tersebut dapat diterima *(acceptable).*

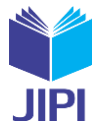

### V. SARAN

Berbagai macam perangkat lunak aplikasi tidak menutup kemungkinan untuk terus berkembang dan dapat disempurnakan, begitu pula dengan aplikasi pembayaran seragam dan antar jemput ini. Berikut adalah beberapa saran dari penulis :

- 1. Untuk meningkatkan pelayanan dalam pembayaran seragam dan antar jemput di Yayasan islam al azhar sriwijaya maka sebaiknya aplikasi tersebut perlu dikembangkan agar dapat melakukan pembayaran melalui Bank atau ATM atau aplikasi pembayaran seperti *Gopay,* DANA, OVO dan secara otomatis pembayaran yang dilakukan dapat tampil di dalam aplikasi tersebut.
- 2. Aplikasi pembayaran antar jemput di Yayasan islam al azhar sriwijaya perlu dikembangkan sehingga aplikasi ini dapat memberikan notifikasi seperti melalui sms, WhatsApp, dan email apabila ada keterlambatan melakukan pembayaran antar jemput.

#### DAFTAR PUSTAKA

- [1] yowan dwi Pebriani;Afriyudi, "Aplikasi Akademik Berbasis," vol. 1, no. 14, pp. 392–404, 2022.
- M. Danuri, "PERKEMBANGAN DAN TRANSFORMASI TEKNOLOGI DIGITAL," pp. 116–123, 2019.<br>
131 N. Pratiwi and N. Pritanova. "Pengaruh Literasi Digital Terhadap Psikologis Anak Dan Remaia." Semantik
- [3] N. Pratiwi and N. Pritanova, "Pengaruh Literasi Digital Terhadap Psikologis Anak Dan Remaja," *Semantik*, vol. 6, no. 1, p. 11, 2017, doi: 10.22460/semantik.v6i1p11.250.
- [4] Nur aini H, Afriyudi, Rabin Ibnu Zainal, "EVALUASI WEBSITE PEMERINTAH KOTA PRABUMULIH MELALUI PENDEKATAN WEBSITE USABILITY EVALUATION (WEBUSE)," vol. 10, 2019.
- [5] M. Inayah, Ayu Rizka, Afriyudi, "Aplikasi Pemesanan Menu Makanan Di Rumah Makan Berbasis Web Service Menggunakan Mobile Android," *Univ. Bina Darma*, pp. 1–10, 2010.
- [6] W. Winarno and J. Setiawan, "Penerapan Sistem E-Learning pada Komunitas Pendidikan Sekolah Rumah (Home Schooling)," *J. Ultim. InfoSys*, vol. 4, no. 1, pp. 45–51, 2013, doi: 10.31937/si.v4i1.241.
- [7] A. F. Sallaby and I. Kanedi, "Perancangan Sistem Informasi Jadwal Dokter Menggunakan Framework Codeigniter," *J. Media Infotama*, vol. 16, no. 1, pp. 48–53, 2020, doi: 10.37676/jmi.v16i1.1121.
- [8] R. Taufik, A. A. Permana, and M. A. Marfino, "Rancang Bangun Sistem Informasi Pengajuan Cuti Berbasis Web Pada Pt. Tribuana Gasindo," *JIKA (Jurnal Inform.*, vol. 6, no. 1, p. 99, 2022, doi: 10.31000/jika.v6i1.5472.
- [9] A. Amelia Anggraini, M. Izman Herdiansyah, "Evaluasi Kualitas Website Dinas Pendidikan Pemuda Dan Olahraga di Sumatera Selatan," vol. 8, pp. 1–6, 2016.
- [10] G. D. Harta, I. P. Julianto, and M. A. Wahyuni, "Analisis Penerapan Sistem Pembayaran SPP Melalui Aplikasi Pembayaran SPP Terkomputerisasi pada SMA Negeri 4 Singaraja," *Junal Ilm. Mhs. Akunt.*, vol. 9, no. 3, pp. 203–214, 2018, [Online]. Available: https://ejournal.undiksha.ac.id/index.php/S1ak/article/viewFile/20466/13044
- [11] B. Panuntun and A. A. Kuncoro, "Stem Informasi Pembayaran Sekolah Dengan Memanfaatkan Teknologi Barcode Berbasis Multiuser Di Smp Muhammadiyah 3 Semarang," *J. Ilm. Komputerisasi Akunt.*, vol. 12, no. 2, pp. 1–8, 2019.
- [12] J. Manajemen, P. Islam, and A.- Nidzam, "Pengelolaan pendidikan dasar dikaitkan dengan mobilitas sosial," vol. 9, no. 1, pp. 126–143, 2022.
- [13] A. M. Asmura, Afriyudi, "Implementasi Object Oriented Hypermedia Design Method Pada Sistem Informasi Akademik Smk Madyatama," *Fak. Ilmu Komput.*, vol. 1, pp. 1–10, 2017.
- [14] D. Rostilawati, D. Kurniadi, and R. Setiawan, "Rancang Bangun Content Management System Wedding Invitation Berbasis Web Multimedia Menggunakan Metode Object Oriented Hypermedia Design," *J. Algoritm.*, vol. 19, no. 2, pp. 669–680, 2022, doi: 10.33364/algoritma/v.19- 2.1185.
- [15] J. Teknologi *et al.*, "PENERAPAN E-MARKETING MENGGUNAKAN MODEL OOHDM DAN STRATEGI MARKETING 7P ( STUDI KASUS : SUDDEN INC )," vol. 3, no. 4, pp. 80–85, 2022.
- [16] J. Simarmata, *rekayasa web*. yogyakarta: c.v andi offset, 2010.
- [17] M. S. Rosa A.S, *rekayasa perangkat lunak*. Bandung, 2018.
- [18] J. L. Whitten and L. D. Bentley, *Systems analysis & design methods*, Seventh. New York: McGraw-Hill Irwin, 2007.
- [19] Z. Sharfina and H. B. Santoso, "An Indonesian adaptation of the System Usability Scale (SUS)," in *2016 International Conference on Advanced Computer Science and Information Systems (ICACSIS)*, 2016, pp. 145–148. doi: 10.1109/ICACSIS.2016.7872776.